# **RoboCup Rescue Simulator Manual**

RoboCup Rescue Simulation Team

Version 1.6, February 06, 2023

## **Table of Contents**

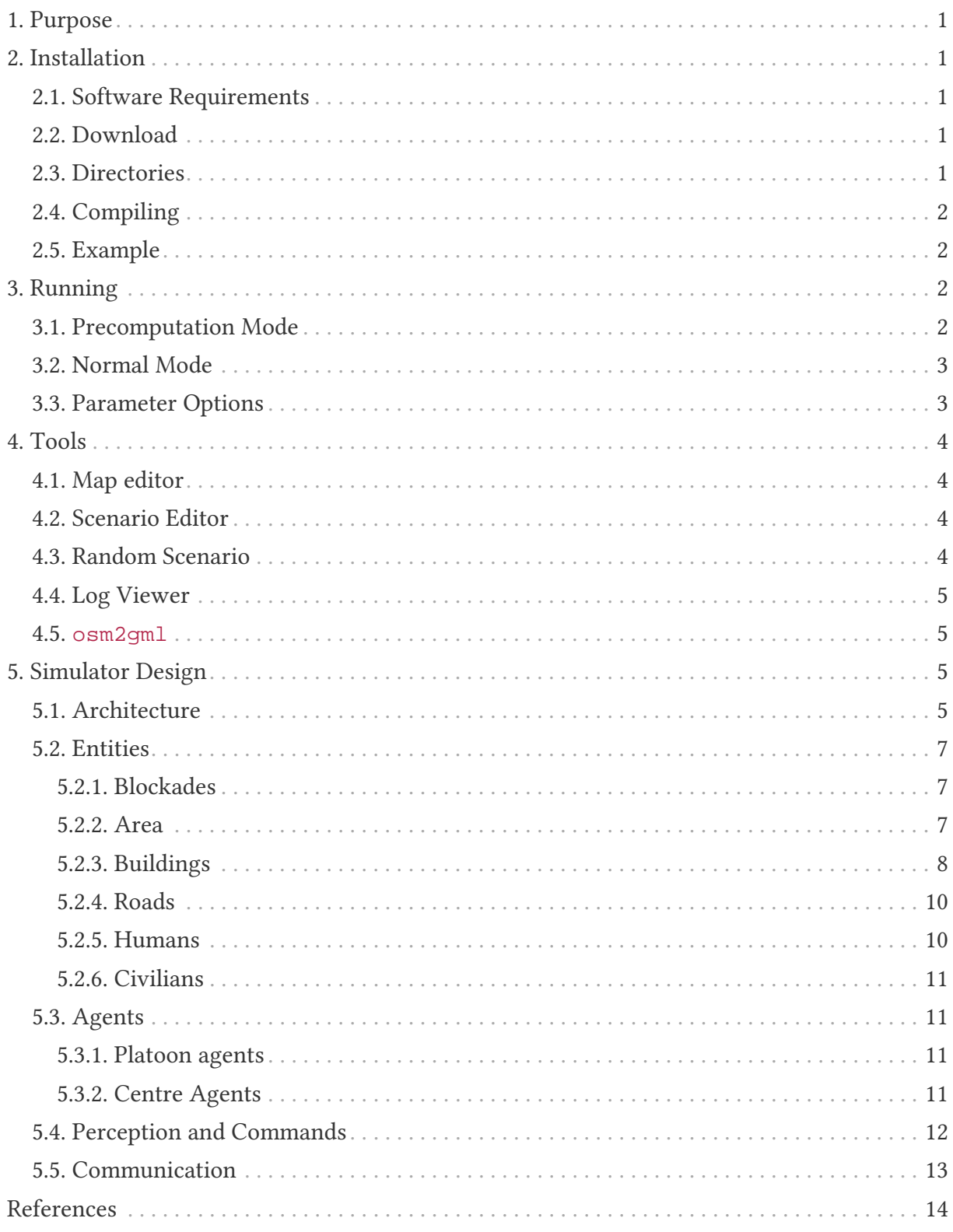

# <span id="page-2-0"></span>**1. Purpose**

The manual facilitates the understanding of the RoboCup Rescue Simulation server and helps people interested in participating in RoboCup Rescue Agent Simulation competitions.

# <span id="page-2-1"></span>**2. Installation**

This manual assumes the simulator will run in a Linux machine even though it is possible to run them in Microsoft Windows or Apple macOS. We recommend to use Linux because it is open-source and most of the distributions have a good support from the users' community. If you have never used Linux before and intend to, we recommend starting with a userfriendly distribution, such as [Ubuntu](https://www.ubuntu.com/) or [Fedora](https://getfedora.org).

## <span id="page-2-2"></span>**2.1. Software Requirements**

- [Java OpenJDK 17](https://adoptium.net/)
- [Git](https://git-scm.com/)
- Utilities like wget, bash, xterm, tar, gzip, etc.

**Note:** If you are using Ubuntu, all of these utilities are present in the default software repositories.

## <span id="page-2-3"></span>**2.2. Download**

You can download the simulation server by cloning the

<https://github.com/roborescue/rcrs-server> repository. Clone the simulator server using the command

git clone https://github.com/roborescue/rcrs-server.git

## <span id="page-2-4"></span>**2.3. Directories**

The rcrs-server contains multiple directories. The important directories of the server are:

- build/: compiled Java classes
- docker: configuration to run the simulation server in Docker
- docs/: documentation
- jars/: simulator JAR files
- lib/: external libraries
- logs/log: text log files
- logs/jlog/: JSON log files
- maps/: maps and scenarios
- modules/: simulator source code
- scripts: scripts to run the simulation server

## <span id="page-3-0"></span>**2.4. Compiling**

The simulation server has to be compiled on your machine to generate the required JAR files to run the simulator. Execute the steps below to compile the simulation server.

- 1. Change to the directory rcrs-server
	- a. If macOS, patch the file scripts/functions.sh using command sed -i -e "/readlink/s/^/#/" scripts/functions.sh
- 2. Compile the simulator using the command ./gradlew completeBuild
- 3. Check the message at the end of the installation. If the installation is successfully completed, the message BUILD SUCCESSFUL is displayed; otherwise BUILD FAILED is displayed.

### <span id="page-3-1"></span>**2.5. Example**

In Ubuntu, the installation proceeds according to the following commands.

```
$ git clone https://github.com/roborescue/rcrs-server.git
$ cd rcrs-server
$ ./gradlew completeBuild
```
The following message will be displayed if the installation is successfully completed.

```
BUILD SUCCESSFUL in 2s
1 actionable task: 1 executed
```
# <span id="page-3-2"></span>**3. Running**

There are two modes of execution of the simulation server: **Precomputation** and **Normal**.

### <span id="page-3-3"></span>**3.1. Precomputation Mode**

In the precomputation mode, the simulator connects one agent of each type and allows them to write the computation results.

The sequence of commands to run the simulation server in precomputation mode are:

```
$ cd rcrs-server
$ cd boot
$ bash start-precompute.sh
```
After running the simulation server, run the agents. Once the precomputation is completed, push *Control-C* and type sh kill.sh to stop the simulation server of running.

Control-C \$ bash kill.sh

### <span id="page-4-0"></span>**3.2. Normal Mode**

In the normal mode, the simulator connects all agents defined in the scenario and allows them to use the precomputation output.

The sequence of commands to run the simulation server in normal mode are:

```
$ cd rcrs-server
$ cd boot
$ bash start-comprun.sh
```
After running the simulation server, run the agents. Once the simulation is completed, the server will stop automatically.

### <span id="page-4-1"></span>**3.3. Parameter Options**

The following parameters can be used to run the simulation server:

- -m MAPDIR or --map MAPDIR, where MAPDIR is the path to the directory containing the map you want to run (default is ../maps/test/map).
- -c CONFIGDIR or --config CONFIGDIR, where CONFIGDIR is the directory containing the configuration associated with a map (default is ../maps/test/config).
- -l LOGDIR or --log LOGDIR, where LOGDIR is the directory where the log files will be stored (default is . . / logs).

These parameters can be used at running a precomputaion and a normal simulation. You must use the same parameters for MAPDIR and CONFIGDIR to run a simulation server in precomputation and normal mode. An example of how to run the simulation server using these parameters is:

```
$ bash start-precompute.sh -m ../maps/kobe/map -l logs2
(After completing precomputation)
Control-C
$ bash kill.sh
$ bash start-comprun.sh -m ../maps/kobe/map -l logs2
```
# <span id="page-5-0"></span>**4. Tools**

The simulation server comes with several tools to support the development of new maps and scenarios as well as replaying of the simulation.

### <span id="page-5-1"></span>**4.1. Map editor**

Open a terminal window, navigate to the rcrs-server root directory and execute

```
$ ./gradlew gmlEditor --args=<map file path>
```
where --args=<map file path> is optional.

For example,

```
$ ./gradlew gmlEditor
$ ./gradlew gmlEditor --args="../maps/gml/test/map"
```
### <span id="page-5-2"></span>**4.2. Scenario Editor**

Open a terminal window, navigate to the rcrs-server root directory and execute

```
$ ./gradlew scenarioEditor --args=<scenario path>
```
where --args=<scenario path> is optional.

For example,

```
$ ./gradlew scenarioEditor
$ ./gradlew scenarioEditor --args="../maps/test/map"
```
### <span id="page-5-3"></span>**4.3. Random Scenario**

Open a terminal window, navigate to the rcrs-server root directory and execute

```
$ ./gradlew randomScenario --args=<map path>
```
where --args=<map path> is optional.

For example,

```
$ ./gradlew randomScenario
$ ./gradlew randomScenario --args="../maps/test/map -civ 10 100 -fb
1 50 -fs 0 1 -pf 1 50 -po 0 1 -at 1 50 -ac 0 1 -refuge 1 2 -fire 0
```
### <span id="page-6-0"></span>**4.4. Log Viewer**

Open a terminal window, navigate to the rcrs-server root directory and execute

```
$ ./gradlew logViewer --args='-c maps/test/config/logviewer.cfg
<log path>'
```
where --args='-c maps/test/config/logviewer.cfg <log path>' is optional and <log path> defines the log file path. The default log file path is logs/log/rescue.log.

#### <span id="page-6-1"></span>**4.5. osm2gml**

Open a terminal window, navigate to the rcrs-server root directory and execute

\$ ./gradlew osm2gml **--args**='<osm map path> <gml map path>'

The <osm map path> is the path to the OSM map file and the <gml map path> is the destination GML map path.

## <span id="page-6-2"></span>**5. Simulator Design**

This section describes the simulator architecture and its main features as well as the entities composing a simulation scenario.

### <span id="page-6-3"></span>**5.1. Architecture**

The RoboCup Rescue Simulation server is composed of several simulators as listed in [Table](#page-6-4) [1](#page-6-4).

| Simulator | <b>Description</b>                                           |
|-----------|--------------------------------------------------------------|
| Clear     | Manage blockade removal                                      |
| Collapse  | Manage buildings' structural damage and<br>blockade creation |
| Ignition  | Randomly ignites fire on buildings during<br>the simulation  |
| Fire      | Manage the fire spread between buildings<br>and extinction   |
| Traffic   | Manage humans' movement                                      |

<span id="page-6-4"></span>*Table 1. List of Simulators*

1"

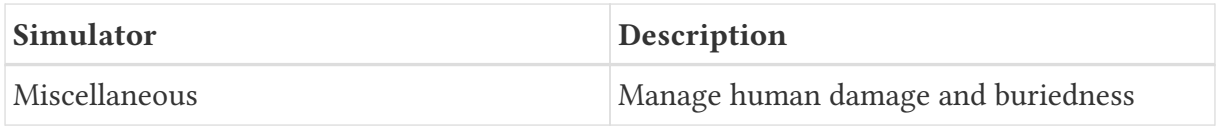

<span id="page-7-0"></span>These simulators establish connections to the *kernel simulator*, responsible for coordinating the simulators' processes and centralizing the data they generate [\(Skinner & Ramchurn,](#page-15-1) [2010](#page-15-1)). These connections are illustrated in [Figure 1.](#page-7-0)

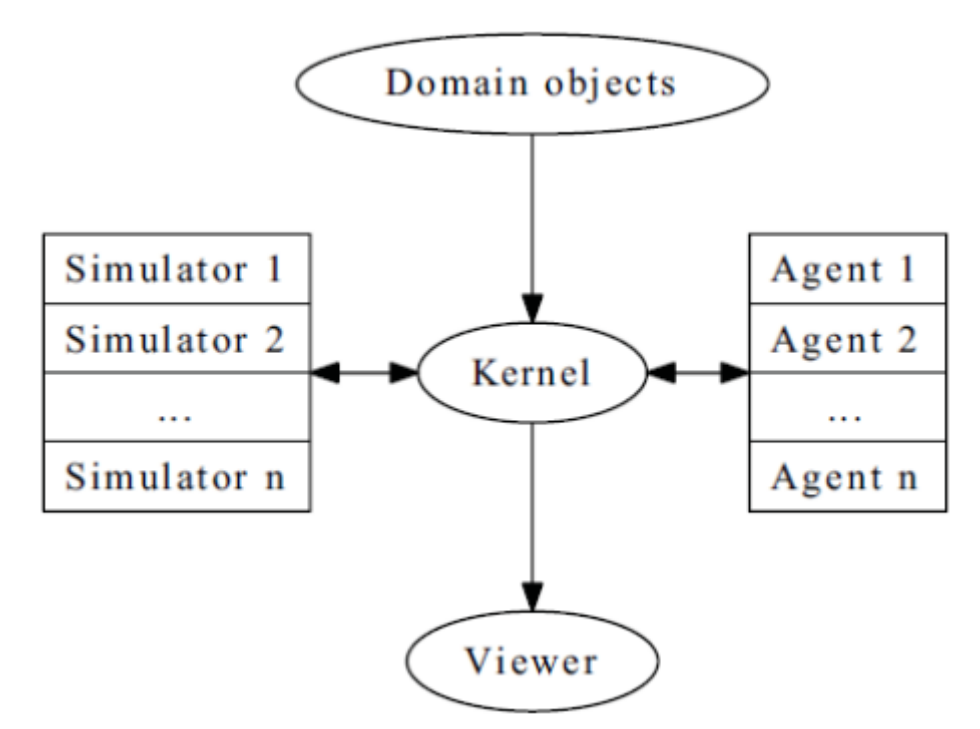

*Figure 1. RoboCup Rescue Agent Simulation platform architecture*

The RoboCup Rescue simulator was designed to create a *partially observable*, *discrete-time*, *dynamic*, *stochastic*, *multiagent* environment. In other words, in this environment:

- the complete world current state cannot be known through a single agent's perception (even if the agent has an infinite range of sight, it still will not be able to see through a building's walls);
- time is divided in intervals, as opposed to continuous time;
- there are random elements that affect its state transition;
- there is more than one agent present, and one's actions may interfere with the others' performance.

Time is divided in *timesteps*; during each timestep, the agent perceives the environment and reasons about what action it will perform. In each timestep, the following happens: . The kernel updates all agents' perception (visual and communication) and waits for the agents' commands. . The agents updates their world model and make their decisions, sending their commands to the kernel. . The kernel sends the agents' commands to the simulators. . The simulators process the agents' commands and send the changes suffered by the environment back to the kernel. . The kernel sends the environment changes to the viewers.

## <span id="page-8-0"></span>**5.2. Entities**

Several objects are represented in the simulator as depicted in [Figure 2.](#page-8-3)

<span id="page-8-3"></span>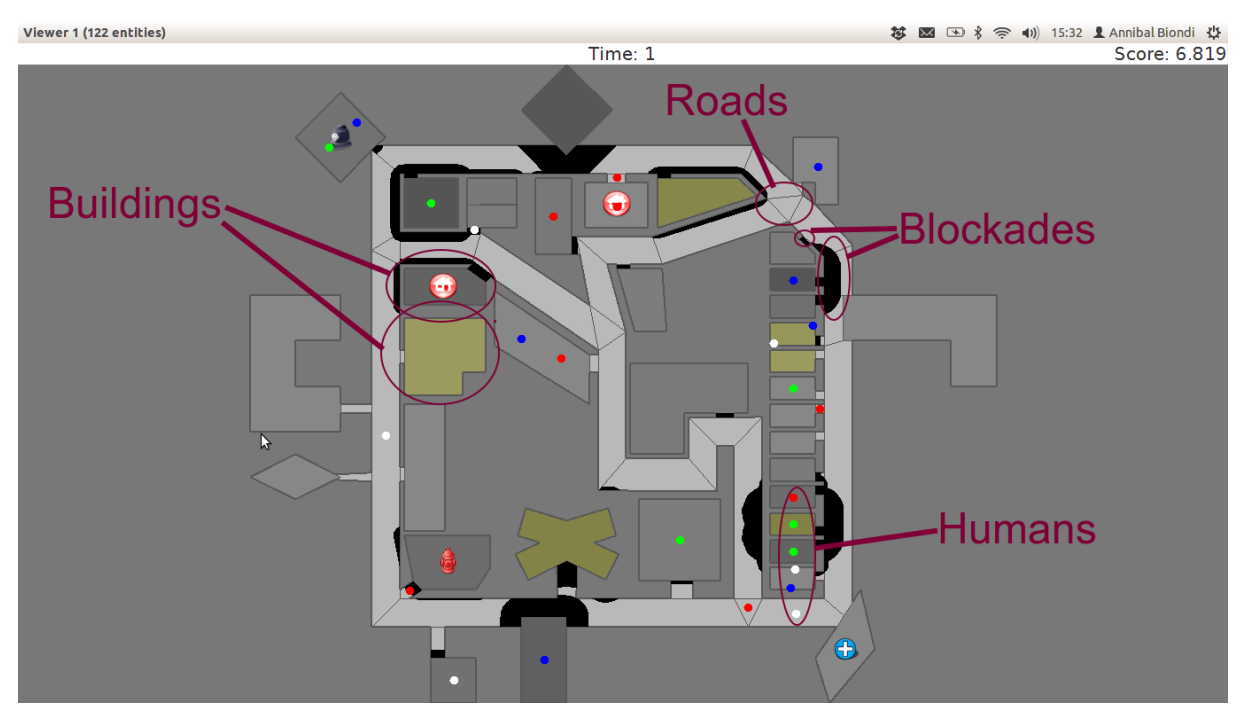

*Figure 2. Entities of the simulator*

#### <span id="page-8-1"></span>**5.2.1. Blockades**

Blockades obstruct the path of agents and civilians; they are represented as black polygons in roads. Blockades appear in the beginning of the simulation and are not produced after this. They must be removed by Police Forces.

The properties constituting a blockade are:

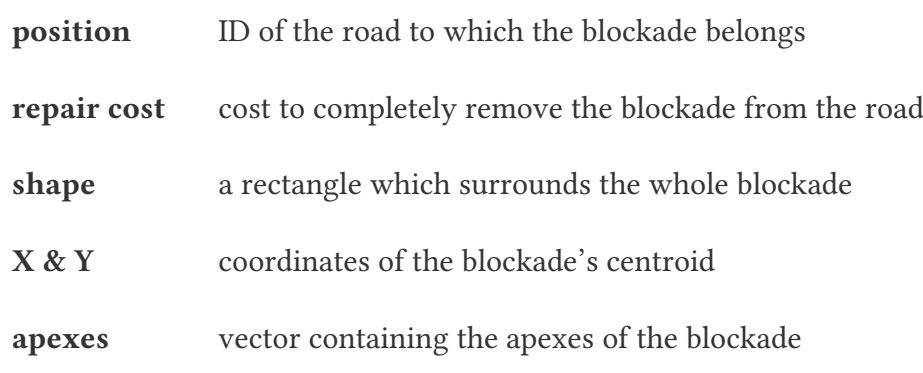

#### <span id="page-8-2"></span>**5.2.2. Area**

Area entities represent buildings and roads.

The properties constituting an area are:

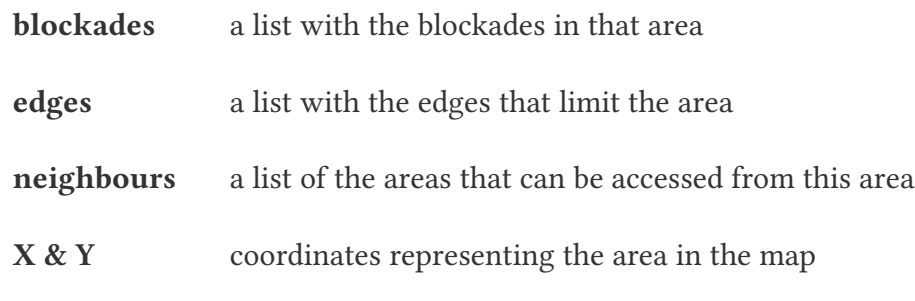

While both **Buildings** and **Roads** have the blockades attribute, blockades are valid only in **Roads**.

#### <span id="page-9-0"></span>**5.2.3. Buildings**

Buildings represent all kinds of buildings in the simulator. There are special kinds of buildings like **Refuges**, **Ambulance Centres**, **Fire Stations**, and **Police Offices** that cannot catch on fire. [Table 2](#page-9-1) shows the illustration of these special buildings, they will be described in later sections of this document.

<span id="page-9-1"></span>*Table 2. Special buildings*

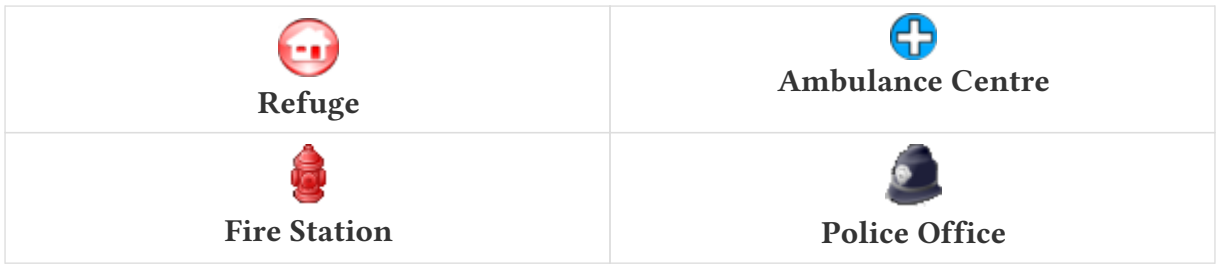

The properties constituting a building are:

**brokenness** how structurally damaged the building is; does not change during the simulation

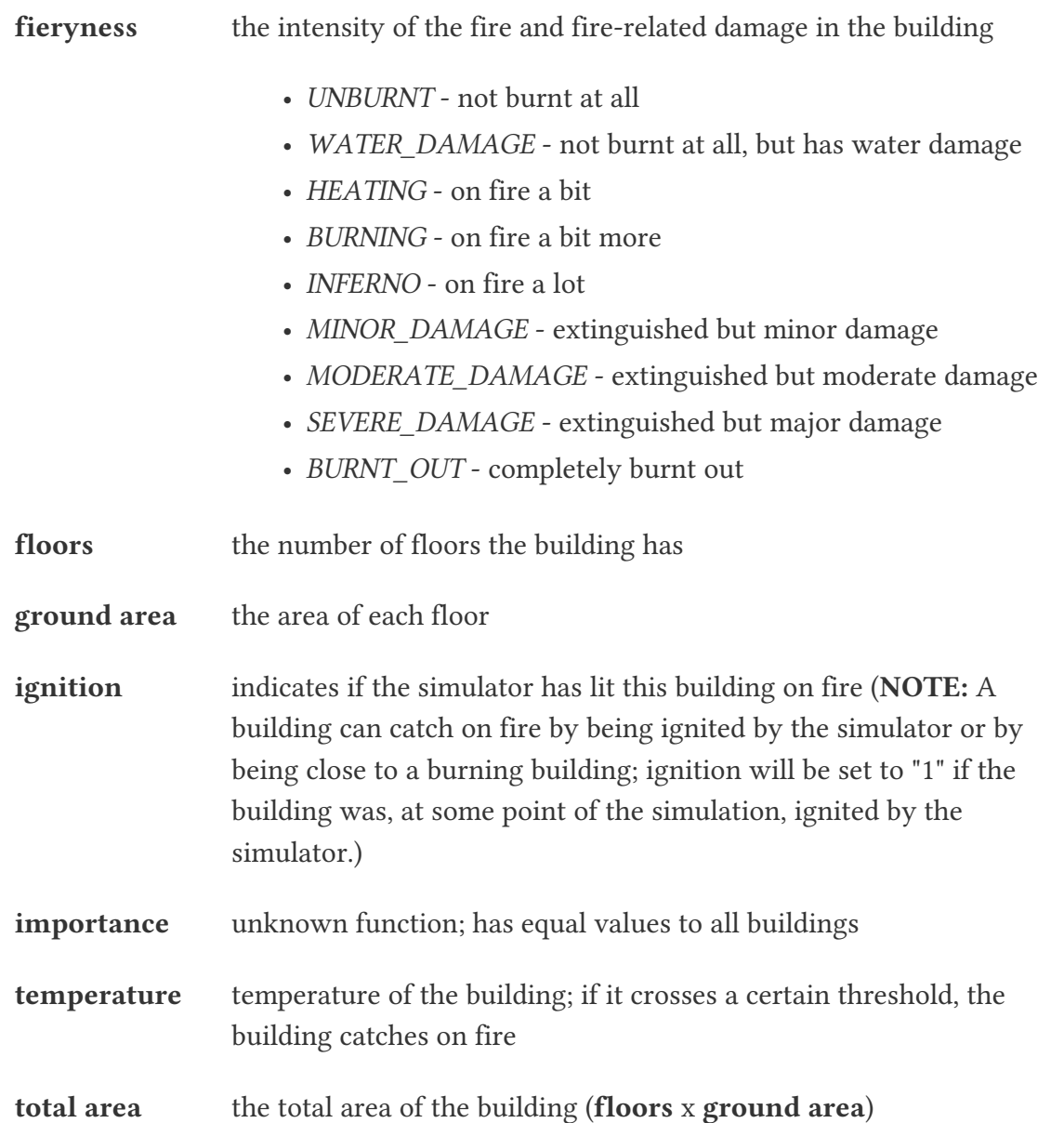

Regular buildings are represented as polygons of various colors, depending of their status, as shown in [Figure 3](#page-10-0); the darker the color, the greater the structural fire or water damage.

<span id="page-10-0"></span>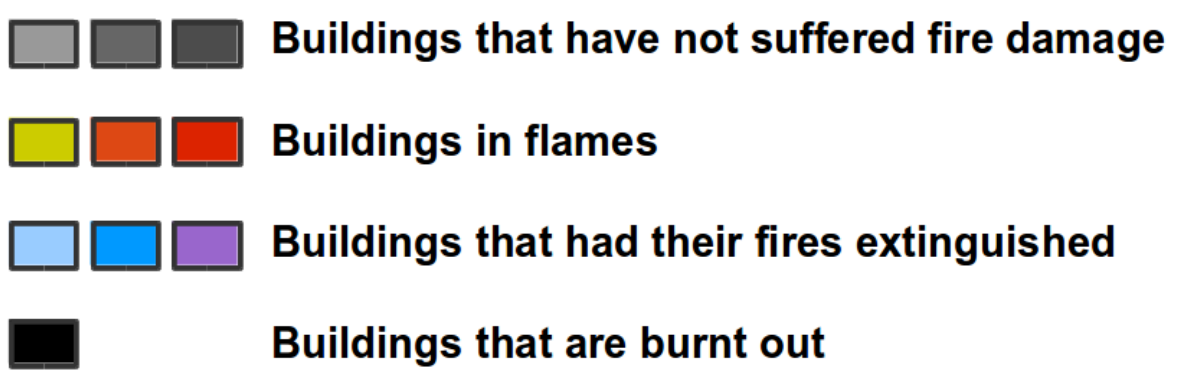

*Figure 3. Possible status of regular buildings*

In the beginning of the simulation, broken buildings trap humans inside it under debris; these debris must be removed by **Ambulance Teams**, who then proceeds to rescue the human.

A **Refuge** is a special kind of building: it represents a place destined to support the rescue activity, providing medical care for the wounded and water to the **Fire Brigades**. In the simulator, humans inside a refuge have their damage zeroed, which means they do not lose health while they stay there; damage will, however, resume when the human entity leaves the refuge.

Also, **Fire Brigades** have their water supply replenished by a certain amount during each cycle while they are inside the refuge.

#### <span id="page-11-0"></span>**5.2.4. Roads**

Area entities representing roads have no new attributes besides those of **Area** entities.

#### <span id="page-11-1"></span>**5.2.5. Humans**

These are the entities representing humans. In the simulator, they can be **Civilians**, **Ambulance Teams**, **Fire Brigades**, or **Police Forces**. They are all represented by circles of different colors, and cannot move by themselves if they are dead or buried.

The properties constituting a human are:

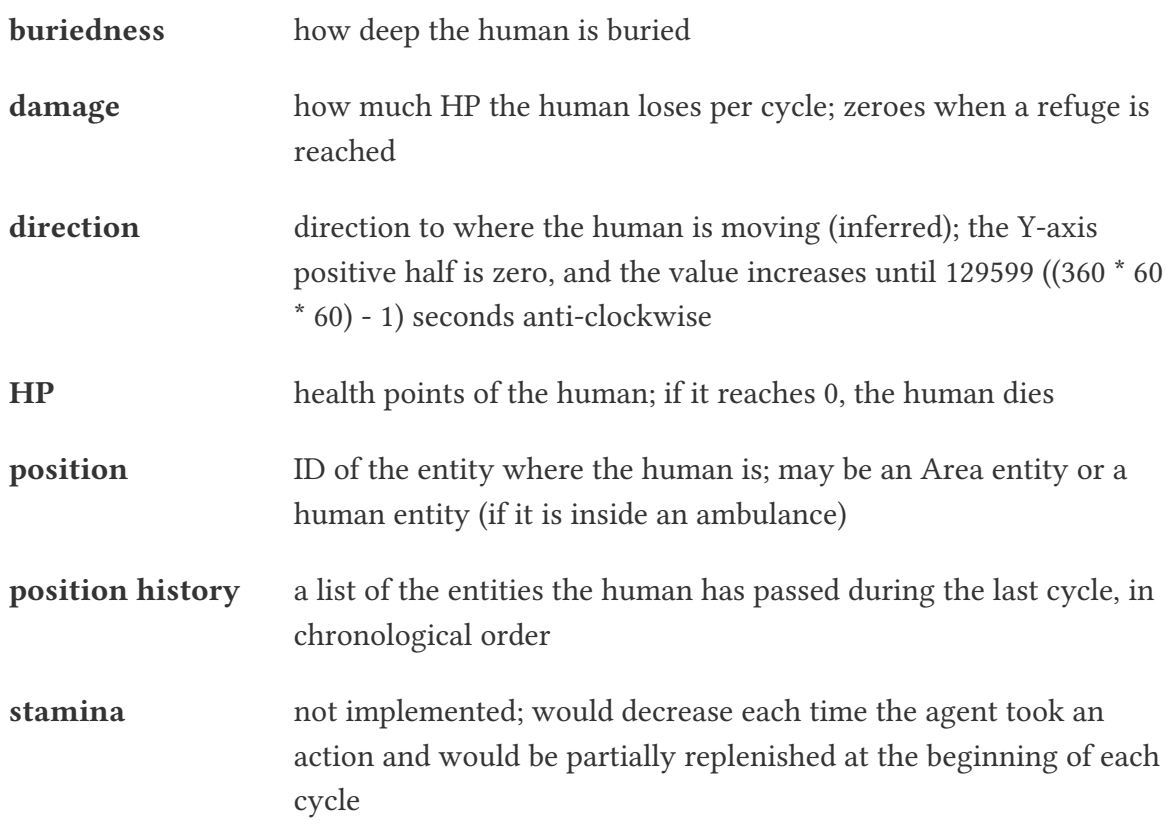

**travel distance** (unknown)

**X & Y** coordinates representing the human in the map

The color of each human in the simulator is defined by its type and its health: the lower its health, the darker it is. Dead humans are represented by the black color.

#### <span id="page-12-0"></span>**5.2.6. Civilians**

Civilians are human entities and they are not part of a rescue team; they are represented by the color green. Their standard behavior is to walk to the closest refuge on their on if they are not wounded or buried; otherwise, they will have to be transported by an **Ambulance Team**.

## <span id="page-12-1"></span>**5.3. Agents**

These are the entities that will compose your rescue team; in other words, this is what you will program. Agents are divided in two types: **Platoon Agents** ([Section 5.3.1](#page-12-2)) and **Centre Agents** [\(Section 5.3.2](#page-12-3)).

#### <span id="page-12-2"></span>**5.3.1. Platoon agents**

Platoon agents are able to interact with the simulated environment through perception and executing actions on it. They can also exchange messages with other agents by vocal or radio communication. They are comprised of three different categories: the **Ambulance Team**, **Fire Brigade**, and **Police Force**.

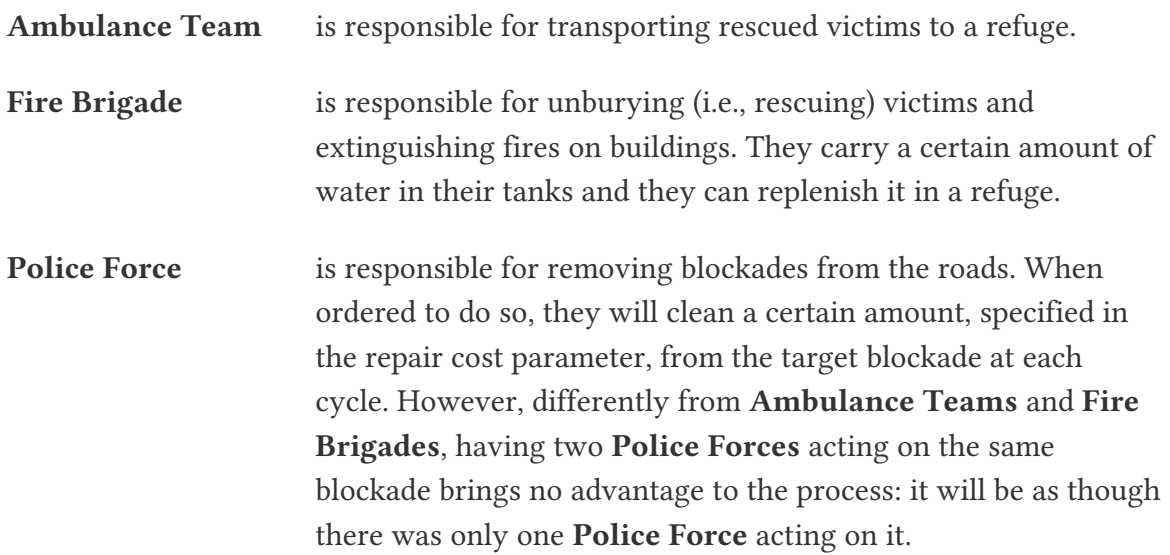

#### <span id="page-12-3"></span>**5.3.2. Centre Agents**

Centre agents are a type of agents whose only interaction with the world is through radio communication. There are three types of central agents: **Ambulance Centres**, **Fire**

**Stations** and **Police Offices**, and they are represented as buildings.

## <span id="page-13-0"></span>**5.4. Perception and Commands**

The simulator has two perception modes: *standard* and *line of sight*.

The *line of sight* perception simulates visual perception of the agent: a vision range and a number of rays are defined and the agent percepts anything that is reached by these rays.

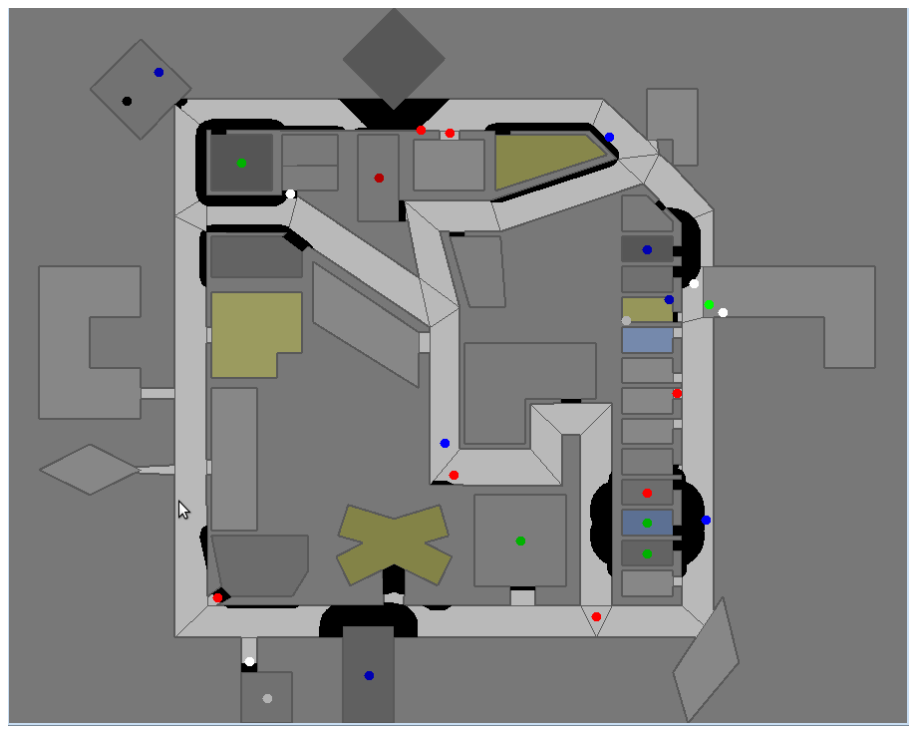

*Figure 4. No Light of Sight*

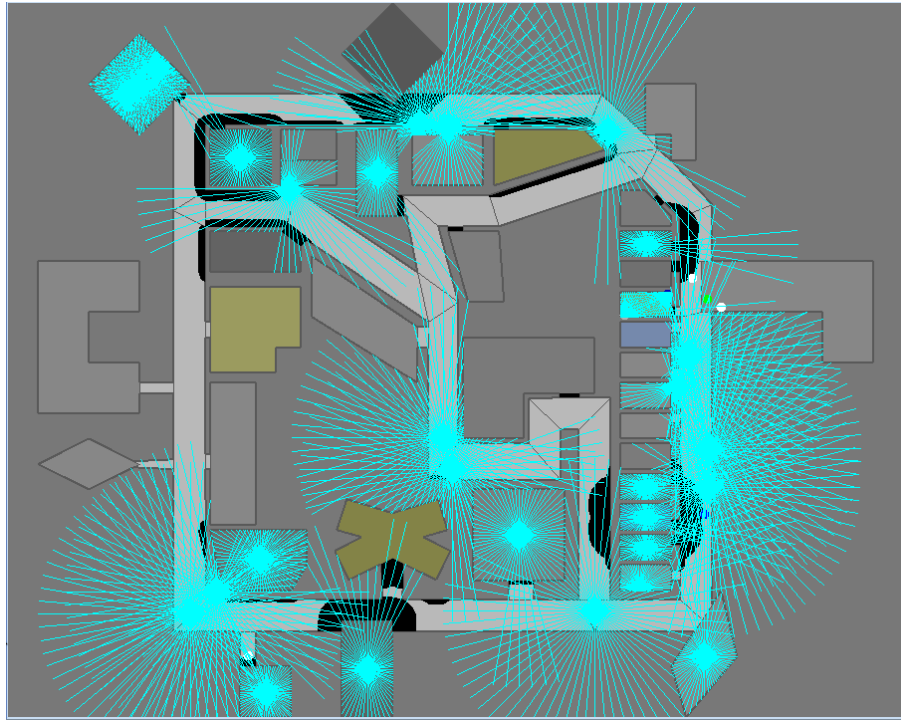

*Figure 5. Include Light of Sight*

The set of currently visible entities for an agent is stored in a structure named *ChangeSet*; entities present in it are automatically updated in its world model; that is, if an agent perceives a blockade it did not know that was there before, this blockade is automatically added to its world model. The opposite, though does not happen: if the agent does not perceive a blockade any more, nothing in its world model changes, even if it knew that there was a blockade there before. In that case, the agent will still think that there is a blockade in that road, even though such blockade has already been cleared. Thus, it is up to the agent to figure this out and modify its world model accordingly.

### <span id="page-14-0"></span>**5.5. Communication**

There are two forms of communication available in the simulator: *direct communication* and *radio communication*. Direct communication, done with the command *speak*, is communication audible to humans within a radius from the emitter agent, as if the emitter shouted something.

Radio communication is done with the command *tell*, and transmits information to all agents that are signed up to the channel on which it was broadcasted. Radio communication channels are present in limited number, each one with a limited bandwidth.

In both types of communication, the message has to be coded into a string of bytes before being sent; the receptor must decode it once it receives the message. Both types might be susceptible to message *drop out*, where the message is not received by its targets; radio communication is also susceptible to message *failure*, where the message is received empty.

# <span id="page-15-0"></span>**References**

<span id="page-15-1"></span>Skinner, C., & Ramchurn, S. (2010). The RoboCup rescue simulation platform. *Proceedings of the 9th International Conference on Autonomous Agents and Multiagent Systems: Volume 1 - Volume 1*, 1647–1648.